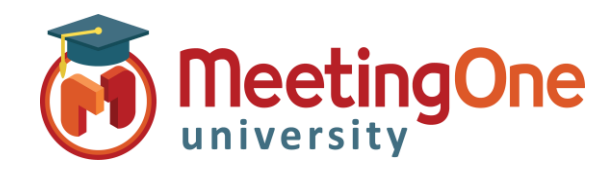

## **CDRs (***Call Detail Reports***) - Détails de facture**

**OAM** (*Online Account Management*) vous permet de consulter et télécharger les rapports de consommation et de facturation de vos salles. Les CDRs fournissent les détails de votre facture mensuelle et sont disponibles au début de chaque mois.

## Accéder aux détails de facture (CDRs)

• Cliquez sur l'onglet **CDR**

 $\overline{A}$ 

**Grand Total** 

 $\vert$ <sub>2</sub>

- o Une liste de rapports apparaitra pour chaque mois
- o Cliquez sur le fichier du mois que vous désirez voir
- o Choisissez de télécharger et/ou ouvrir le fichier (selon le navigateur, le téléchargement peut être automatique)
	- Pour que cela fonctionne les bloqueurs de fenêtres intempestives (pop-up blockers) DOIVENT être désactivés
- o Une liste détaillée et complète de vos consommations s'ouvrira ou s'enregistrera sur votre PC avec les détails spécifiques de chaque appel pour le mois choisi.

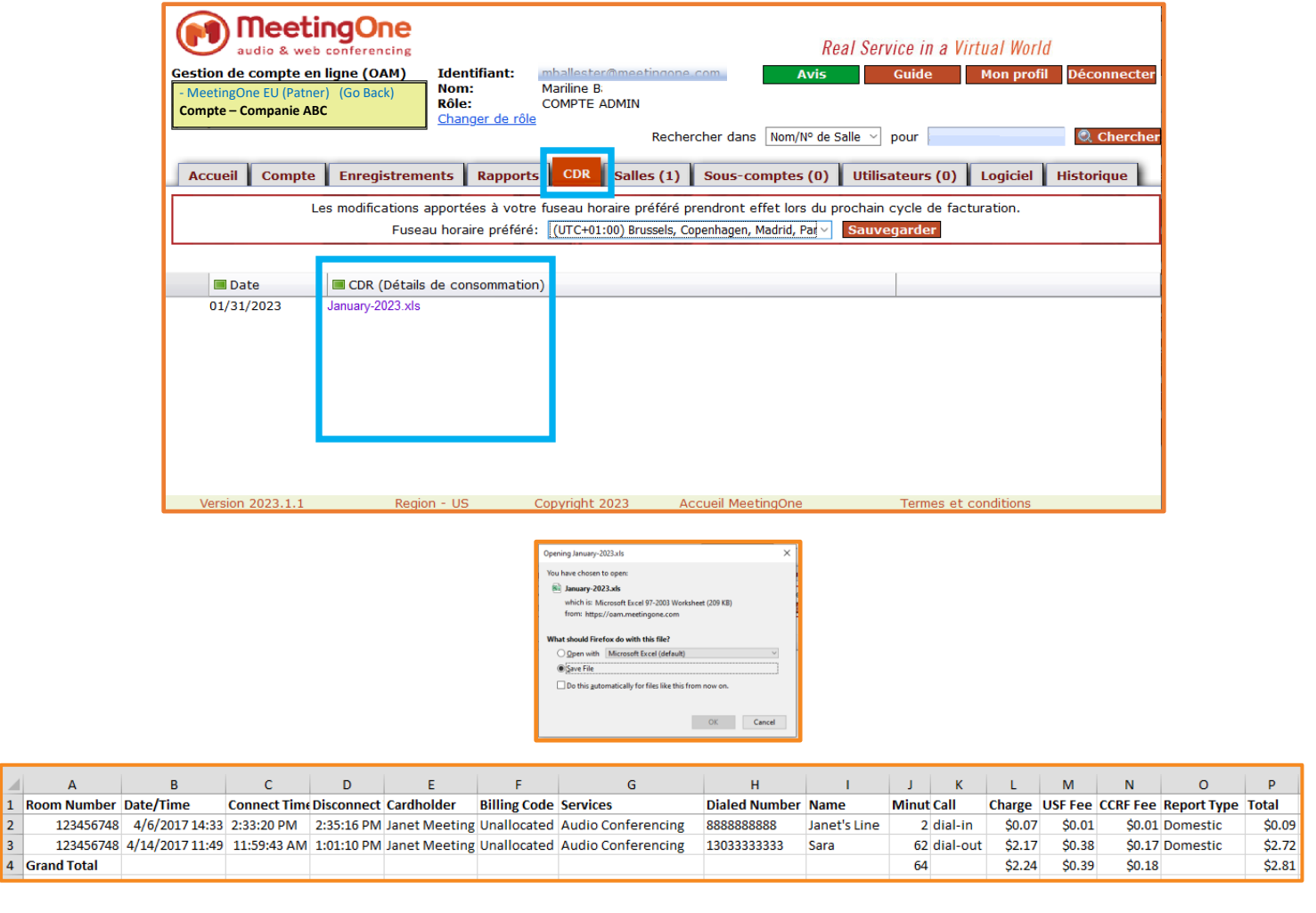